# **Installation: Phase 1**

This section of the documentation provides installation procedures for Adabas Review in a BS2000 operating system environment. These procedures must be completed by all BS2000 sites installing Adabas Review.

- in local mode as an extension of ADALOG;
- in hub mode as a server in its own address space with client interface modules in the address space of all Adabas databases to be monitored.

This chapter covers the following topics:

- Install Adabas Review under Natural
- Install the Adabas Review Repository
- Install Adabas Review under Adabas
- Install Adabas Review Zaps
- Install the Adabas Review Hub
- Optional Installation Procedures

#### Note:

Instructions for copying the tape contents to disk are provided in *About the Adabas Review Installation Tape*.

# **Install Adabas Review under Natural**

To install Adabas Review under Natural, complete the following steps:

- Step 1. INPL Adabas Review
- Step 2. Modify the Natural Parameter File
- Step 3. Set ADACOM in the Natural Front-End Module
- Step 4. Bind ADAUSER and TMZLOD to the Natural Nucleus
- Step 5. Modify the Natural Startup Jobs to include DDLIB Link
- Step 6. Define Adabas Review to Natural Security, if applicable

# **Step 1. INPL Adabas Review**

(JOB 1061, step 2600)

#### Note:

The entire Adabas Review application is stored in the SYSREVDB library. User profiles are stored in the SYSREVDU library.

INPL the Adabas Review programs and DDMs from the REVvrs.INPL file and subsequently from the REVvrs.ISnn or REVvrs.IUPD files, if supplied, to your Natural system file.

You can use any of your site-dependent Natural INPL JCL.

The Natural programs are copied into the SYSREVDB library in your FNAT file.

#### **Step 2. Modify the Natural Parameter File**

(Job I060 batch; Job I080 online)

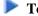

- To modify the Natural parameter file, complete the following steps:
  - 1. Include the minimum following parameter settings in the Natural parameter module that will be used when accessing Adabas Review:

```
CSTATIC=(...,ADATMZ,...)
LS=250
PS=80
MADIO=5000
MAXCL=0
ESIZE=64
NTWORK(7), AM=PC
```

NTWORK is a Natural macro used to define the work file(s) to be used; AM is the access method. For more information, see the Natural documentation.

2. Include the following parameter in *all* your installation Natural parameter modules: (If this is not done, no data relating to Natural will be reported on.)

| ADAPRM=ON |
|-----------|
|-----------|

3. Add a Natural NTFILE definition for the physical database ID and file number of the Adabas Review repository file as follows:

NTFILE 241, dbid, fnr

Replace dbid and fnr with the database ID and file number, respectively, of the Adabas Review repository.

#### Note:

The Adabas Review repository may not reside on a database with a database ID (DBID) of 255. If the database ID is 255, Adabas Review cannot be accessed in local or hub mode. However, a database with a DBID of 255 can send data to a hub.

4. Reassemble and link the NATPARM module to your Natural nucleus.

## Step 3. Set ADACOM in the Natural Front-End Module

Set the Natural front-end module, NATFRONT, with the macro element:

ADACOM=ADABAS

## **Step 4. Bind ADAUSER and TMZLOD to the Natural Nucleus**

Remove the binding of ADALNK and SSFB2C from the Natural nucleus.

Add the elements ADAUSER and TMZLOD to the Natural nucleus with the binder:

```
// INCLUDE-MODULES ELEMENT = (ADAUSER,TMZLOD), -
// LIBRARY = $SAG.ADAvrs.MOD
```

or with TSOSLNK:

INCLUDE ADAUSER, \$SAG, ADAvrs.LOD INCLUDE TMZLOD, \$SAG, ADAvrs.LOD

#### Step 5. Modify the Natural Startup Jobs to include DDLIB Link

To load the necessary Adabas modules, the DDLIB link name needs to be set to the Adabas module library as follows:

/SET-FILE-LINK DDLIB,\$SAG.ADAvrs.MOD

### Step 6. Define Adabas Review to Natural Security, if applicable

#### If Natural Security is installed, complete the following steps:

1. Define the SYSREVDB library for the Adabas Review system and the SYSREVDU library for the Adabas Review user profiles to Natural Security.

Note:

If the Adabas Review application SYSREVDB is made private (i.e., the parameter People-protected=Y is specified), each user of Adabas Review must be linked to the SYSREVDB application.

2. Define Adabas Review Files to Natural Security as public DDMs:

```
REVIEW-ADABAS-Vvrs-CLOG
REVIEW-FNAT
REVIEW-ADABAS-Vvrs-SYSTEM
```

where vrs is the new Adabas Review version, release and SM.

# **Install the Adabas Review Repository**

## (JOB I050, step 2600)

This procedure applies to both local and hub mode installations.

The Adabas Review repository is a system file used for storing user profiles and descriptions of interactive reports, target definitions, and for saving historical data accumulated by Adabas Review reports. Any file may be used to contain the Adabas Review repository. The corresponding file number should also be reflected in the NATPARMs used to invoke Adabas Review.

Hub mode only: The Adabas Review repository can be created on any database accessible to Natural. It does not need to be on a database that is monitored by the Adabas Review hub.

This section includes the following substeps:

- Step 1. Modify the JCL for loading the Adabas Review repository
- Step 2. Load the Adabas Review repository file
- Step 3. Convert your repository and history file

#### Important:

Users loading a new Adabas Review repository should run Steps 1 and 2 only and omit Step 3. Users converting the Adabas Review repository from a previous release should omit Steps 1 and 2 and run Step 3 only.

# Step 1. Modify the JCL for loading the Adabas Review repository

Before submitting the job REVLOAD provided in the Adabas Review jobs library, change:

• the DBID=*dbid* parameter in the two ADARUN statements to reflect the DBID number of the database that will contain this file;

Note:

The Adabas Review repository may not reside on a database with a database ID (DBID) of 255. If the database ID is 255, Adabas Review cannot be accessed in local or hub mode. However, a database with a DBID of 255 can send data to a hub.

• the ADALOD LOAD FILE=*fnr* statement to reflect the number of the file that will contain the Adabas Review file.

# Step 2. Load the Adabas Review repository file

Load the Adabas Review repository file using the job REVLOAD modified in step 1.

# Step 3. Convert your repository and history file

If you used the same repository file for a version of Adabas Review older than this release, Adabas Review requires that you convert your repository file and history data prior to running any new reports in this release of Adabas Review. For complete information on doing this, read *Migration from Previous Versions*.

# **Install Adabas Review under Adabas**

To install Adabas Review under Adabas, complete the following steps:

- Step 1. Modify the Adabas Initialization Parameters
- Step 2. Modify the Adabas Review AUTO-START Generator Job
- Step 3. Modify the Adabas Startup JCL
- Step 4. Apply Adabas Zaps

#### **Step 1. Modify the Adabas Initialization Parameters**

Modify your existing Adabas ADARUN parameters to include the following (these ADARUN cards are generated by SMA):

#### For local mode only:

```
ADARUN REVIEW=LOCAL
```

#### For hub mode only:

The Adabas Review hub ID value is set using the ADARUN parameter REVIEW.

```
ADARUN REVIEW=hubid
ADARUN UEX5=user-exit
```

where *hubid* is the Adabas Review hub ID (version 4.2 and above support two-byte DBIDs) and UEX5 is optional as described in *REVUEX5: Adabas Review Hub Event Handler (Adabas Exit 5)*.

#### Notes:

- 1. Adabas Review does not require you to log any of the Adabas buffers. You can select options when writing data in parallel to the CLOG.
- 2. In local mode, physical command logging can be suppressed by specifying the LOGGING=NO option on the Adabas Review INPUT statement or target definition for the file. The default value for the LOGGING parameter is LOGGING=NO.

### Step 2. Modify the Adabas Review AUTO-START Generator Job

#### Note:

This step is not supported by the automated SMA installation.

The AUTO-START generator job is started automatically by Adabas Review when:

• the target definition for the relevant database changes;

- the AUTOSTART option in an existing report definition changes;
- a new report is defined with the option AUTOSTART=Y;
- the GENAUTO or GA command is entered by the user; or
- the GENCARD or GC command is entered by the user.

#### Note:

The AUTO-START generate process is a BS2000 subtask. This is a spawned task on BS2000. The output for this task is found in the files L.O.tttt.RAOSAUTO.hex\_timestamp where:

| tttt          | is the task number of the Adabas Review nucleus or hub;             |
|---------------|---------------------------------------------------------------------|
| hex_timestamp | is the STCK value of the clock in hex when the subtask was spawned. |

This section covers the following topics:

- Modify the P.GENERATE job
- About the Adabas Review History File Population Job

#### Modify the P.GENERATE job

The base P.GENERATE job is located in the REVvrs.SRC data set (file) and should be modified appropriately for your site.

Each database running with Adabas Review and the hub needs a set of files and jobs for itself. P.GENERATE generates the files described in the rest of this section to satisfy this need.

#### Data files:

prefix.REVvrs.RVUALT prefix.REVIEW.RVUAUT1 prefix.REVIEW.RVUAUT2 prefix.REVIEW.RVUPARM prefix.REVIEW.RVLOG01 prefix.REVIEW.RVLOG02 prefix.REVIEW.RVSUM01 prefix.REVIEW.RVSUM02 prefix.REVIEW.RVUALT.BACKUP prefix.REVIEW.RVUFLD prefix.REVIEW.RVUPRT00 prefix.REVIEW.RVUPRT01 prefix.REVIEW.RVUPRT02 prefix.REVIEW.RVUPRT03 prefix.REVIEW.RVUPRT04 prefix.REVIEW.RVUPRT05 prefix.REVIEW.RVUPRT06 prefix.REVIEW.RVUPRT07 prefix.REVIEW.RVUPRT08 prefix.REVIEW.RVUPRT09 prefix.REVIEW.RVUEXP prefix.REVIEW.RVUEXI prefix.REVIEW.RVUCARD

# **Editor copy files:**

REVIEW.COPY.db

# **Call/enter procedures:**

REVIEW.E.COPYLOG1.db REVIEW.E.COPYLOG2.db REVIEW.P.COPYALT.db

#### where:

| Item   | P.GENERATE<br>Parameter | Description                                                                                                    |
|--------|-------------------------|----------------------------------------------------------------------------------------------------|
|        | &ADAL                   | the name of the Adabas module library                                                                                                    |
| db     | &DB                     | Adabas Review database number (local or hub: 5 digits with leading zeros)                                                                                                    |
|        | &FUNC                   | <black> - help information:</black>                                                                                                    |
|        |                         | CRE create files                                                                                                    |
|        |                         | DEL delete files                                                                                                    |
|        | &IDTNAME                | 8-character IDT name where the Adabas<br>Review database or hub is to run (must begin<br>with "ADA").                                                                                                    |
|        | &LOGPFX                 | RVLOG. This is the prefix of the logging file.                                                                                                    |
|        | &LOGSIZE                | If "0", it operates as in earlier versions and the log file will be continuously written to. If a value greater than zero (>0), a file with no secondary extent will be created. When this is full, the next RVLOG ( $nn+1$ ) will be opened and written to. |
| prefix | &PREFIX                 | a prefix to the files for easy maintenance (in<br>this documentation, the example prefix is<br>DB099)                                                                                                    |
|        | &REPDB                  | database number (5 digits with leading zeros) of<br>the Adabas Review repository file where the<br>REV <i>vrs</i> .SYSF file was loaded.                                                                                                    |
| REVvrs | &REV                    | the current Adabas Review version, revision, and system maintenance level                                                                                                    |
|        | &REVL                   | the name of the Adabas Review module library                                                                                                    |
|        | &SUMPFX                 | RVSUM. This is the prefix of the summary file.                                                                                                    |

| Item | P.GENERATE<br>Parameter | Description                                                                                                    |
|------|-------------------------|----------------------------------------------------------------------------------------------------|
|      | &SUMSIZE                | If "0", it operates as in earlier versions and the summary file will be continuously written to. If a value greater than zero (>0), a file with no secondary extent will be created. When this is full, the next RVSUM $(nn+1)$ will be opened and written to. |

Only two RVLOG and RVSUM files are included in this example procedure. More can be added (RVLOG03 or RVSUM03, for example) by copying and pasting the creation commands.

#### About the Adabas Review History File Population Job

Adabas Review report definitions specify whether the data accumulated by the report is also written to the Adabas Review repository. The reports can then be viewed again or combined with previous occurrences of the same report to produce a combined summary report.

Because Adabas Review cannot write to the Adabas Review repository directly when running in local mode, it writes an intermediate history file either at intervals or at Adabas termination. At the next Adabas startup, Adabas Review reads the file with the link name RVUALT and populates its system file with history data.

#### Note:

The Adabas Review history file population process is a BS2000 subtask. This is a spawned task on BS2000. The output for this task is found in the files L.O.tttt.RAOSHIST.hex\_timestamp where

| tttt          | is the task number of the Adabas Review nucleus or hub;             |
|---------------|---------------------------------------------------------------------|
| hex_timestamp | is the STCK value of the clock in hex when the subtask was spawned. |

# **Step 3. Modify the Adabas Startup JCL**

This section describes how to modify the Adabas local mode startup JCL and the hub mode client interface JCL.

- Modifying the local mode JCL
- Modifying the hub mode client interface JCL

### Modifying the local mode JCL

An example Adabas Review local mode startup job is provided in REVvrs.SRC(LOCAL).

#### Note:

The example job LOCAL in the REVvrs.SRC library on BS2000 does not set the DBID parameter because we believe that setting a default DBID in this job might lead to problems in the setup of the environment. Instead, the DBID should be specified in the Natural area of Adabas Review for the default DBID in the user profile, or the Natural LFILE=(241,...) parameter. And for the Adabas Review hub

database, the REVIEW parameter should set the hub DBID (or if is LOCAL, then it is its own DBID).

- Modify the Adabas startup JCL as follows (these modifications are generated by SMA):
- 1. Add the following step after the nucleus has been terminated to copy the RVUALT file to a backup file that is read by RAOSHIST:

/SET-JOB-STEP /CALL-PROC REVIEW.P.COPYALT.db

where REVIEW.P.COPYALT.db was generated by P.GENERATE above.

 Add the FILE/LINK statements required for Adabas Review. Use the file REVIEW.COPY.db that was generated by P.GENERATE above.

If for some reason you do not want to use the generated file, you can add the following cards to the deck instead:

| /SET-FILE-LINK | RVUALT,DB099.REVIEW.RVUALT            |
|----------------|---------------------------------------|
| /SET-FILE-LINK | RVUAUT1, DB099.REVIEW.RVUAUT1         |
| /SET-FILE-LINK | RVUAUT2, DB099.REVIEW.RVUAUT2         |
| /SET-FILE-LINK | RVUPARM, *DUMMY                       |
| /SET-FILE-LINK | RVLOG01, DB099.REVIEW.RVLOG01         |
| ,              |                                       |
| /SET-FILE-LINK | RVLOG02, DB099.REVIEW.RVLOG02         |
| /SET-FILE-LINK | RVSUM01, <i>DB099</i> .REVIEW.RVSUM01 |
| /SET-FILE-LINK | RVSUM02, <i>DB099</i> .REVIEW.RVSUM02 |
| /SET-FILE-LINK | RVUFLD, DB099.REVIEW.RVUFLD           |
| /SET-FILE-LINK | RVUPRT00, DB099.REVIEW.RVUPRT00       |
| /SET-FILE-LINK | RVUPRT01, DB099.REVIEW.RVUPRT01       |
| /SET-FILE-LINK | RVUPRT02, DB099.REVIEW.RVUPRT02       |
| /SET-FILE-LINK | RVUPRT03, DB099.REVIEW.RVUPRT03       |
| /SET-FILE-LINK | RVUPRT04, DB099.REVIEW.RVUPRT04       |
| /SET-FILE-LINK | RVUPRT05, DB099.REVIEW.RVUPRT05       |
| /SET-FILE-LINK | RVUPRT06, DB099.REVIEW.RVUPRT06       |
| /SET-FILE-LINK | RVUPRT07, DB099.REVIEW.RVUPRT07       |
| /SET-FILE-LINK | RVUPRT08, DB099.REVIEW.RVUPRT08       |
| /SET-FILE-LINK | RVUPRT09, DB099.REVIEW.RVUPRT09       |
| /SET-FILE-LINK | RVUEXP, DB099.REVIEW.RVUEXP           |
| /SET-FILE-LINK | RVUEXI, DB099.REVIEW.RVUEXI           |
| /SET-FILE-LINK | RVUCARD, DB099.REVIEW.RVUCARD         |
|                |                                       |

#### Notes:

- 1. Use the supplied procedure REV*vrs*.SRC(P.GENERATE) to generate the required files for each database where Adabas Review (local or hub) is to be installed. Otherwise, I/O errors will be returned during Adabas Review initialization.
- 2. All databases that have Adabas Review (local or hub) installed must be assigned their own set of Adabas Review files.
- 3. *DB099* is the &PREFIX parameter of the P.GENERATE procedure above.
- 3. Set up a sequential file with the following contents:

ADALNK IDTNAME=idtname

where *idtname* is an 8-character IDT name where the Adabas Review is running, the same as in the ADARUN cards. The file *must* be a permanent file because it supplies routing and buffer information to the subtask.

Then set the following link card in the nucleus startup job:

/SET-FILE-LINK DDLNKPAR, ddlnkpar\_file\_name

where *ddlnkpar\_file\_name* is the file name of the permanent sequential file above.

4. Ensure that the REV*vrs*.MOD library is accessible from the executed ADARUN job by declaring the following BLSLIB card:

```
/START-PROGRAM (Adabas.MOD,ADARUN),RUN-MODE=ADV (ALT-LIB=YES)
```

Ensure that Adabas can access the Adabas Review default link name and alternative libraries as declared by BLSLIB above by including the following statement:

/SET-FILE-LINK DDLIB,ADAvrs.MOD /SET-FILE-LINK REVLIB,REVvrs.MOD /SET-FILE-LINK BLSLIB00,REVvrs.MOD /SET-FILE-LINK BLSLIB01,ADAvrs.MOD

#### Modifying the hub mode client interface JCL

Repeat the following four substeps for each database to be monitored.

#### To modify the Adabas startup JCL for the hub mode client interface:

1. Use the following BLSLIB structure:

| /SET-FILE-LINK | DDLIB,Adabas.MOD    |
|----------------|---------------------|
| /SET-FILE-LINK | REVLIB,REVvrs.MOD   |
| /SET-FILE-LINK | BLSLIB00,REVvrs.MOD |
| /SET-FILE-LINK | BLSLIB01,ADAvrs.MOD |

2. Add a DDLOG or DDCLOGR1/DDCLOGR2 file.

This DDLOG FILE card *must* point to a physical output file and *must not* be coded as DUMMY and *not* be allocated as a temporary file.

#### Note:

If Adabas command logging (single or dual) is already being used, this portion of this step can be omitted.

3. Use the following to ensure that Adabas can access alternative libraries as declared by BLSLIB above:

START-PROGRAM (Adabas.MOD,ADARUN),RUN-MODE=ADV (ALT-LIB=YES)

4. Restart Adabas.

# **Step 4. Apply Adabas Zaps**

Upgrade the Adabas Review module libraries with Adabas fixes.

Adapt the procedures BS2ZAP and ADAvrs.Z000 in REVvrs.ZAPS, then run ADAvrs.ZAPS where vrs is the version, revision, and system maintenance level of the Adabas Review being installed.

# **Install Adabas Review Zaps**

Apply all the released Adabas Review zaps to the Adabas Review module library.

# **Install the Adabas Review Hub**

Complete the steps in this section to install the Adabas Review hub.

- Step 1. Modify the Adabas Startup JCL (Hub Mode Server Database)
- Step 2. Start the Adabas Review Hub for the First Time

# Step 1. Modify the Adabas Startup JCL (Hub Mode Server Database)

An example Adabas Review hub mode startup job is provided in REVvrs.SRC(HUBJCL).

#### Note:

The example job HUBJCL in the REV*vrs*.SRC library on BS2000 does not set the DBID parameter because we believe that setting a default DBID in this job might lead to problems in the setup of the environment. Instead, the REVIEW parameter should set the hub DBID for the hub database (or if is LOCAL, then it is its own DBID).

#### Modify the Adabas startup JCL as follows (these modifications are generated by SMA):

- 1. Correct any library names or file names.
- 2. Modify the ADARUN parameter REVIEW to reflect the target DBID you will use for the Adabas Review hub.
- 3. Specify the ADARUN parameter IDTNAME, if necessary. This value must be the same as that used by the sending Adabas nuclei.

The ADARUN parameters supplied in the sample JCL member HUBJCL are the only ones recognized for setting up the hub nucleus. For more information about these ADARUN parameters, read *ADARUN Parameters*.

Software AG recommends that you set the dispatching priority of the Adabas Review hub higher than that used by the sending Adabas nuclei.

4. Set up a sequential file with the following contents:

ADALNK IDTNAME=idtname

where *idtname* is an 8-character IDT name where the Adabas Review is running, the same as in the ADARUN cards. The file *must* be a permanent file because it supplies routing and buffer information to the subtask.

Then set the following link card in the nucleus startup job

```
/SET-FILE-LINK DDLNKPAR,ddlnkpar_file_name
```

where *ddlnkpar\_file\_name* is the file name of the permanent sequential file above

## Step 2. Start the Adabas Review Hub for the First Time

See the section Starting Adabas Review.

# **Optional Installation Procedures**

This section describes optional installation procedures

• Implement support for Adabas Native SQL

## **Implement support for Adabas Native SQL**

From within Adabas Native SQL, use the global ADACALL statement with the LAST parameter to specify that the Adabas call will use the seventh parameter.

Refer to the Adabas Native SQL documentation.